## How to Add Items To and Manage Your ePortfolio As An Instructor

- 1. If you are in a course, go to , then . Otherwise, look at the top of the screen for where is says .
- 2. To view only items that have been shared with you, click "Shared Items" and it should turn blue and have an underline when selected.

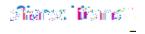

3. Now, the items thatlit